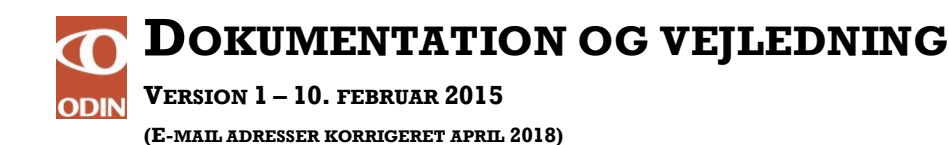

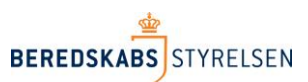

## **Opsætning af e-mail notifikationer i ODIN**

Denne vejledning beskriver hvorledes e-mail notifikationer kan sættes op i ODIN, således at der sendes en besked til udvalgte e-mail adresser ved følgende begivenheder:

- a. Beredskabet får oprettet en ny rapport kladde med data fra Rigspolitiets 1-1-2 alarm eller fra en ekstern dataleverandør (fx Falck A/S)
- b. En rapport kladde afsluttes og sendes til godkendelse
- **1. Opsætning af e-mail notifikation ved oprettelse af rapport kladde med data fra enten Rigspolitiets 1-1-2 system eller fra en ekstern dataleverandør.**

For at kunne lave opsætning af denne type e-mail notifikation, kræves rettigheden "Stamdataadmin" eller højere.

- a) Login ind til ODIN
- b) Vælg fra hovedmenu: Stamdata >> Redningsberedskab
- c) Klik på beredskabets navn

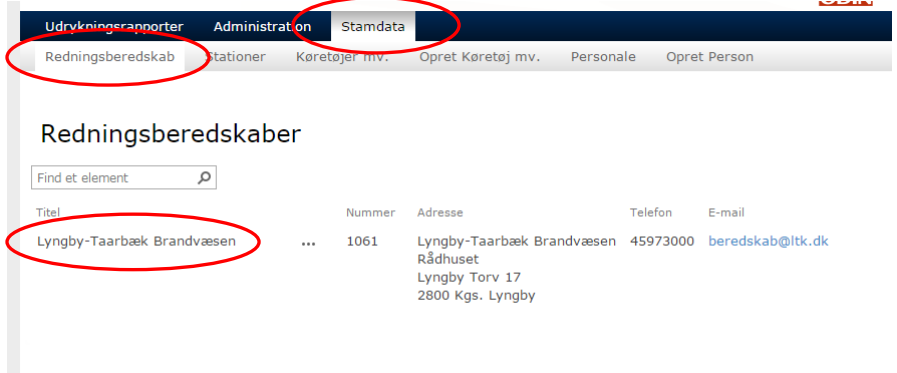

d) Stamdata for beredskab vises nu – klik på knappen "Rediger element" i toppen af siden

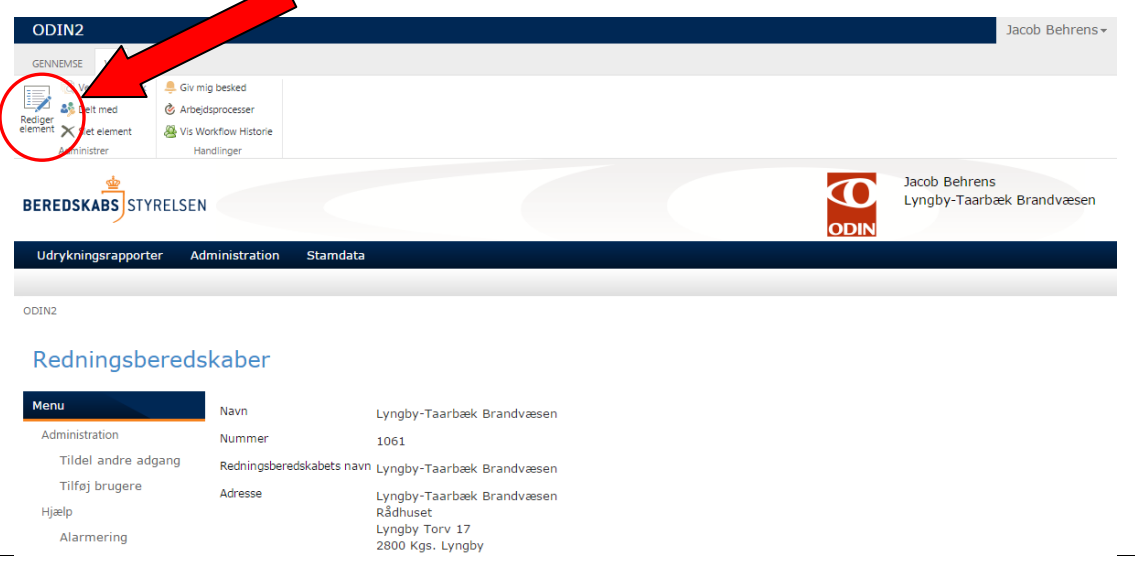

e) Indtast i feltet "Notifikation E-mail" den eller de e-mail adresse(r), der skal notificeres ved oprettelse af en ny rapport kladde med data fra Rigspolitiets 1-1-2 alarm eller fra en ekstern dataleverandør (fx Falck A/S).

Hvis flere e-mails indtastes skal disse adskilles med et semikolon (;).

f) Afslut med at klikke på knappen "Gem"

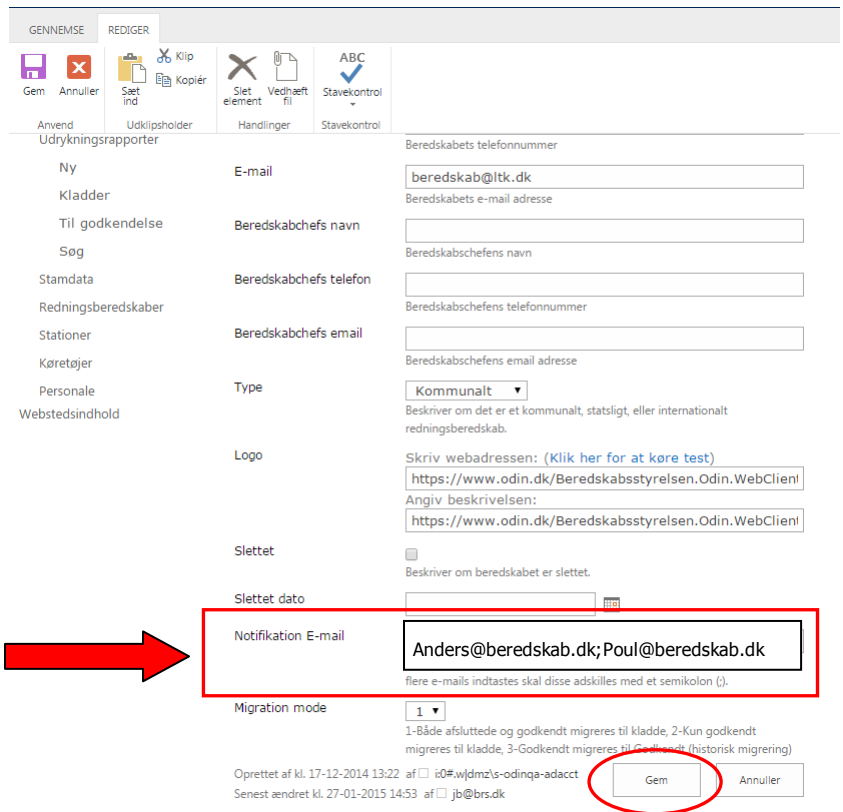

Personer der notificeres vil nu modtage en e-mail, med besked om oprettelse af en ny rapport kladde og link til rapport.

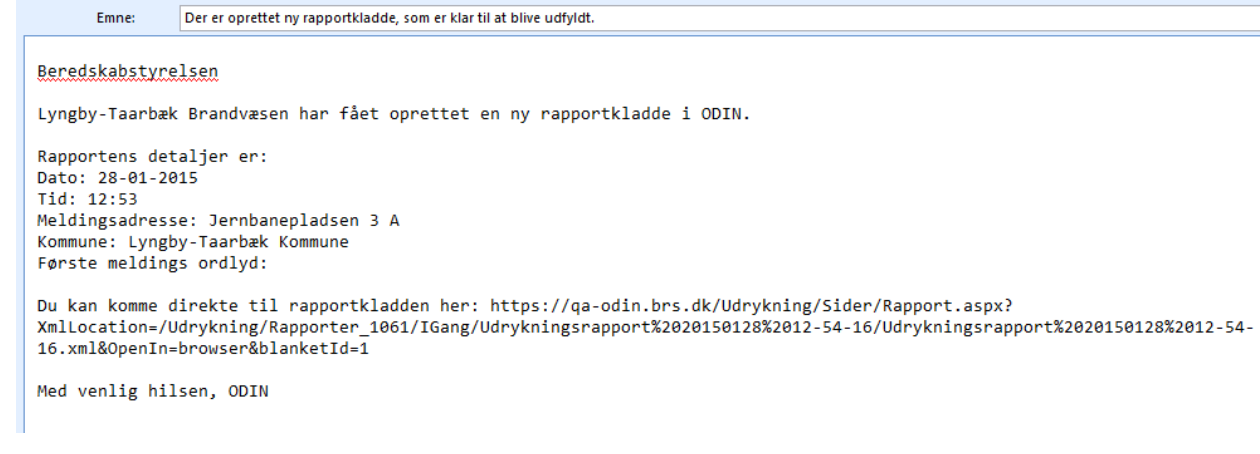

## **2. Opsætning af e-mail notifikation til godkender ved afslutning af rapport kladde**

a) Ved afslutning af rapport kladde klikkes på knappen "Afslut"

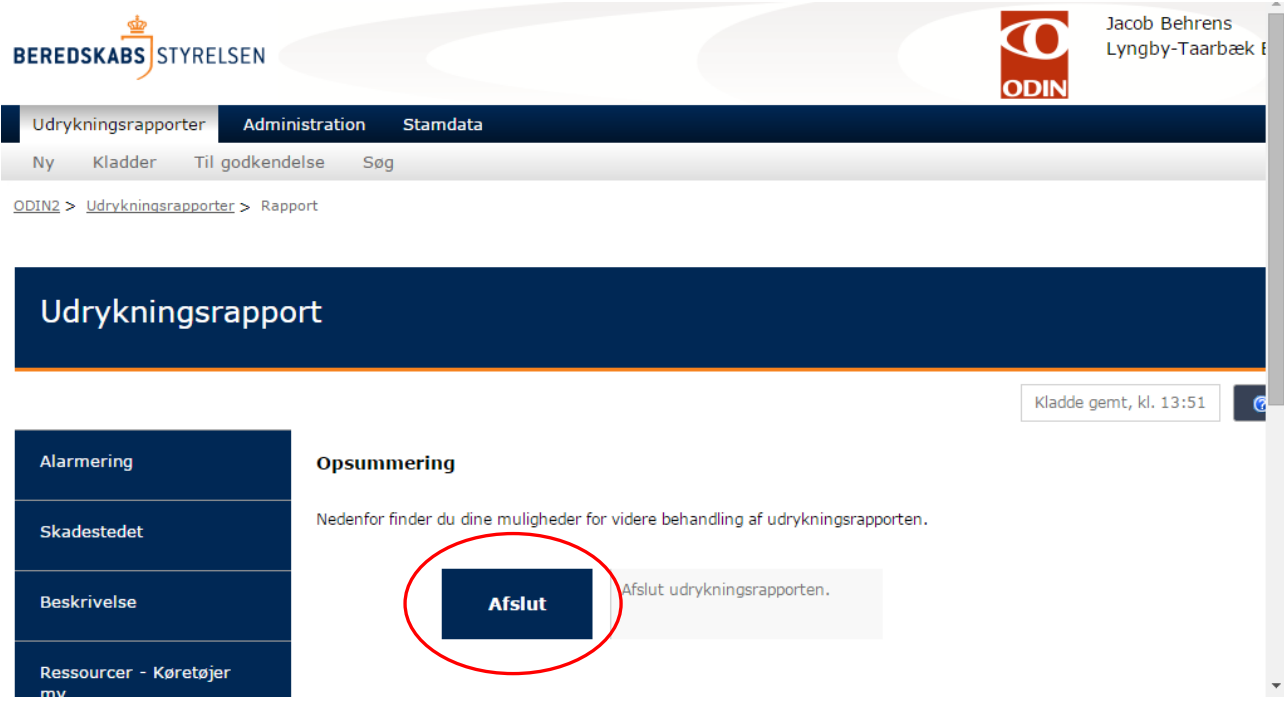

b) Indtast i feltet "Notifikation E-mail" den eller de e-mail adresse(r), der skal notificeres ved afslutning af rapporten. Hvis flere e-mails indtastes skal disse adskilles med et semikolon  $($ ; $).$ 

Tip: Når rapporten afsluttes bliver den klar til godkendelse, så det er en god idé at skrive emailadressen på den person der skal godkende rapporten. Godkendelse af en rapport, kræver rettigheden "Godkender".

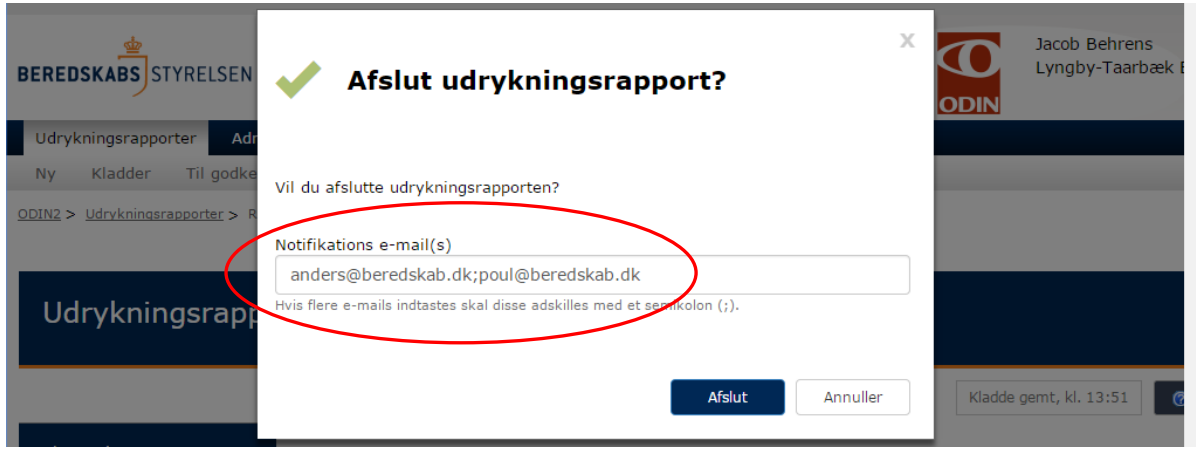

Personer der udvalgt til notifikation, vil nu modtage en e-mail, med besked om at en rapport er klar til godkendelse. I e-mailen er der et link til selve rapporten.

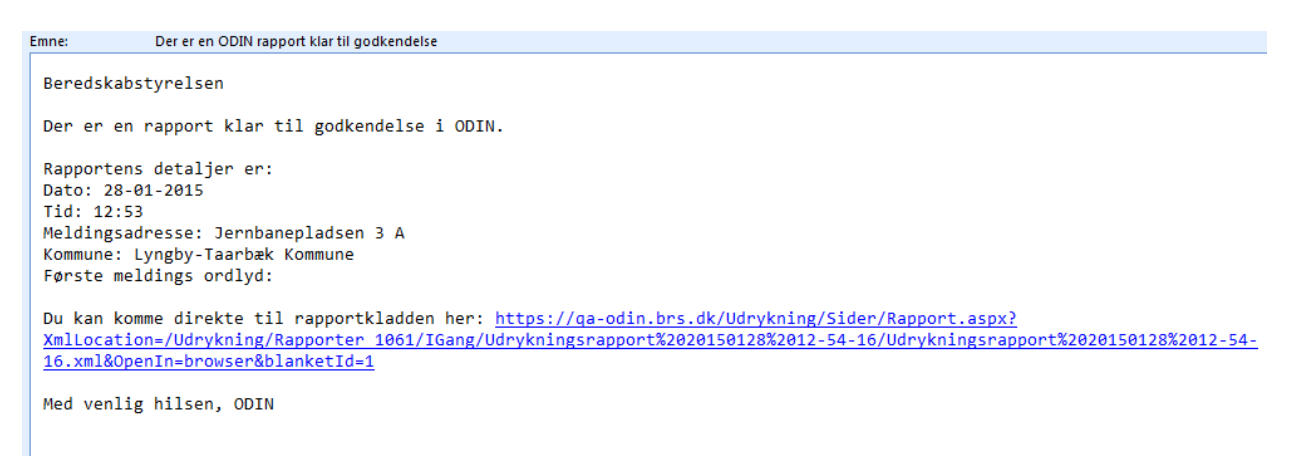

## **3. Notifikation ved afvisning af en afsluttet rapport**

Den person som skal godkende en rapport, har muligheden for at afvise en rapport, hvis der fx er mangler.

Ved afvisningen vil den person, der har sendt rapporten til godkendelse, blive notificeret med en email med besked om, at rapporten er blevet afvist.

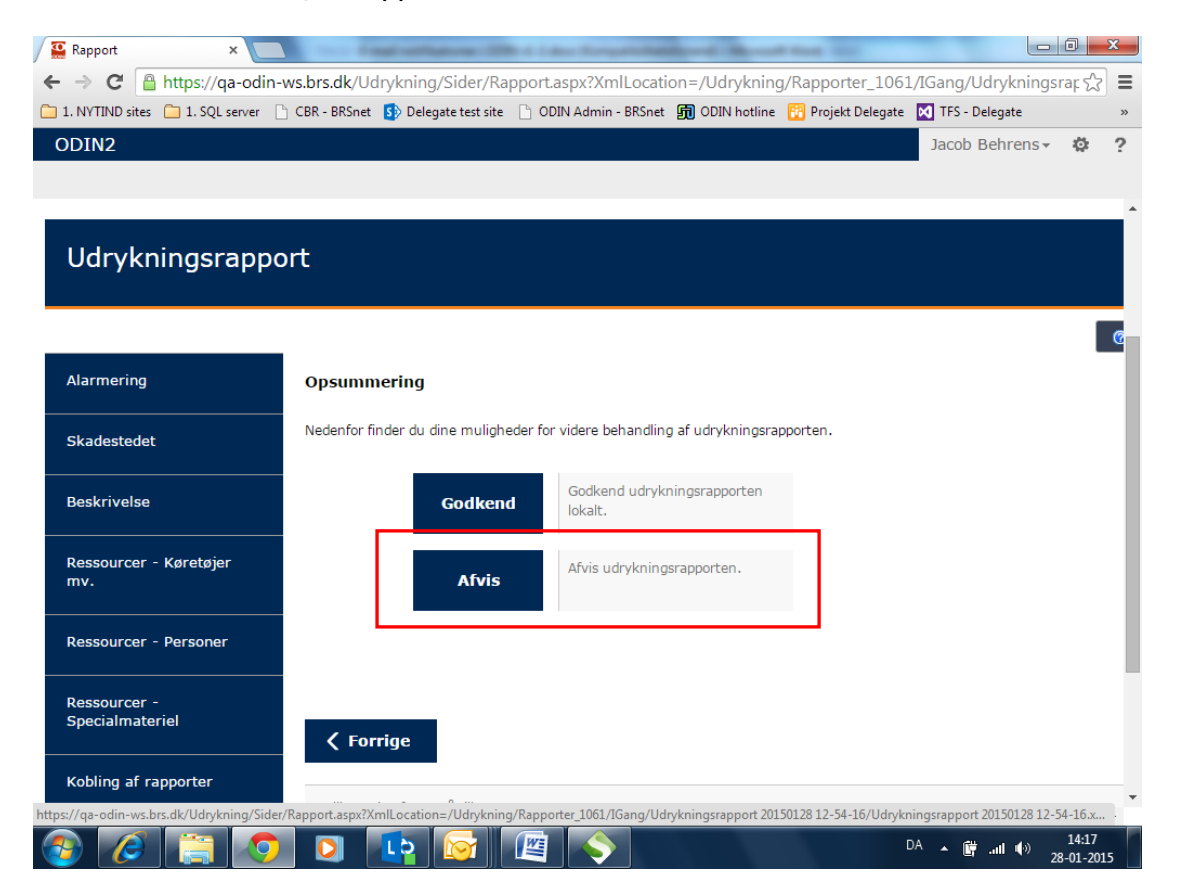